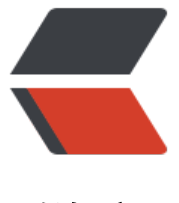

链滴

# Django 个人博客[搭建](https://ld246.com) (3)- 定制 admin

作者:zyk

- 原文链接:https://ld246.com/article/1566828009902
- 来源网站:[链滴](https://ld246.com/member/zyk)
- 许可协议:[署名-相同方式共享 4.0 国际 \(CC BY-SA 4.0\)](https://ld246.com/article/1566828009902)

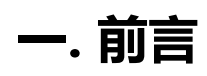

# **注意**

**在开始教程之前,为了更合理地拆分功能模块,我把之前创建的名称为front\_blog的APP改为了fron ,admin\_blog改为了article,希望小伙伴也能改一下,抱歉了。**

在上一篇博文 **Django个人博客搭建(2)-编写视图** 中,主要讲述了如何在Django中编写视图,粗略 利用django自带的admin添加了一篇文章。接下来,将讲述如何定制admin以及一些使用技巧。

# **二. 定[制admin](https://www.zhaoyangkun.top/front/articleDetail/40/)**

# **1. 侧边栏优化**

### **修改模型名称**

```
运行Django项目,进入admin。发现侧边栏的 App名称和模型名称都为英文,需要将其改为中文。
```

```
● 修改 article/models.py, 为每一个模型类添加Meta的class属性。verbose_name表示后台界面
型显示名称, verbose name plural表示复数形式名称, 中文不分单复数, 其值和verbose name相
即可。具体代码如下:
```
from django.conf import settings from django.db import models

```
# 文章模型类
```

```
class Article(models.Model):
  id = models. Big Auto Field (primary key=True) # 主键
  user = models.ForeignKey(settings.AUTH_USER_MODEL, on_delete=models.CASCADE, ver
ose_name="作者") # 与自带的auth.user关联
  label = models.ManyToManyField('Label', verbose name="标签") # Label和Article为多对多
系
 title = models.CharField(max length=100, verbose name="标题") # 标题
   content = models.TextField(max_length=100000, verbose_name="内容") # 内容
  summary = models.CharField(blank=True, max length=200, verbose_name="摘要") # 摘要
  gmt created = models.DateTimeField(blank=True, null=True, auto now add=True) # 创建
间
  gmt modified = models.DateTimeField(blank=True, null=True, auto now=True) # 修改时间
   class Meta:
    verbose_name = '文章' # 后台模型显示名称
    verbose name plural = '文章' # 后台模型复数显示名称
# 分类模型类
class Category(models.Model):
  id = models. Big Auto Field (primary key = True)
  category_name = models.CharField(max_length=32, verbose_name="分类名称") # 分类名
  gmt created = models.DateTimeField(blank=True, null=True, auto now add=True) # auto
now_add为添加时的时间,更新对象时不会有变动。
```
 $q$ mt modified = models.DateTimeField(blank=True, null=True, auto now=True) # auto n

w无论是你添加还是修改对象,时间为你添加或者修改的时间。

```
 class Meta:
  verbose_name = '分类'
  verbose name plural = '分类'
```
#### # 标签模型类

class Label(models.Model):

```
id = models.BigAutoField(primary key=True, verbose name="标签名称")
```

```
label name = models.CharField(max length=32) # 标签名
```
category = models.ManyToManyField('Category') # Label和Category是多对多关系

gmt created = models.DateTimeField(blank=True, null=True, auto now add=True) # auto now\_add为添加时的时间,更新对象时不会有变动。

gmt modified = models.DateTimeField(blank=True, null=True, auto now=True) # auto n w无论是你添加还是修改对象,时间为你添加或者修改的时间。

#### class Meta: verbose name = '标签' verbose name plural = '标签'

#### ● 修改完之后刷新后台界面,查看具体效果。

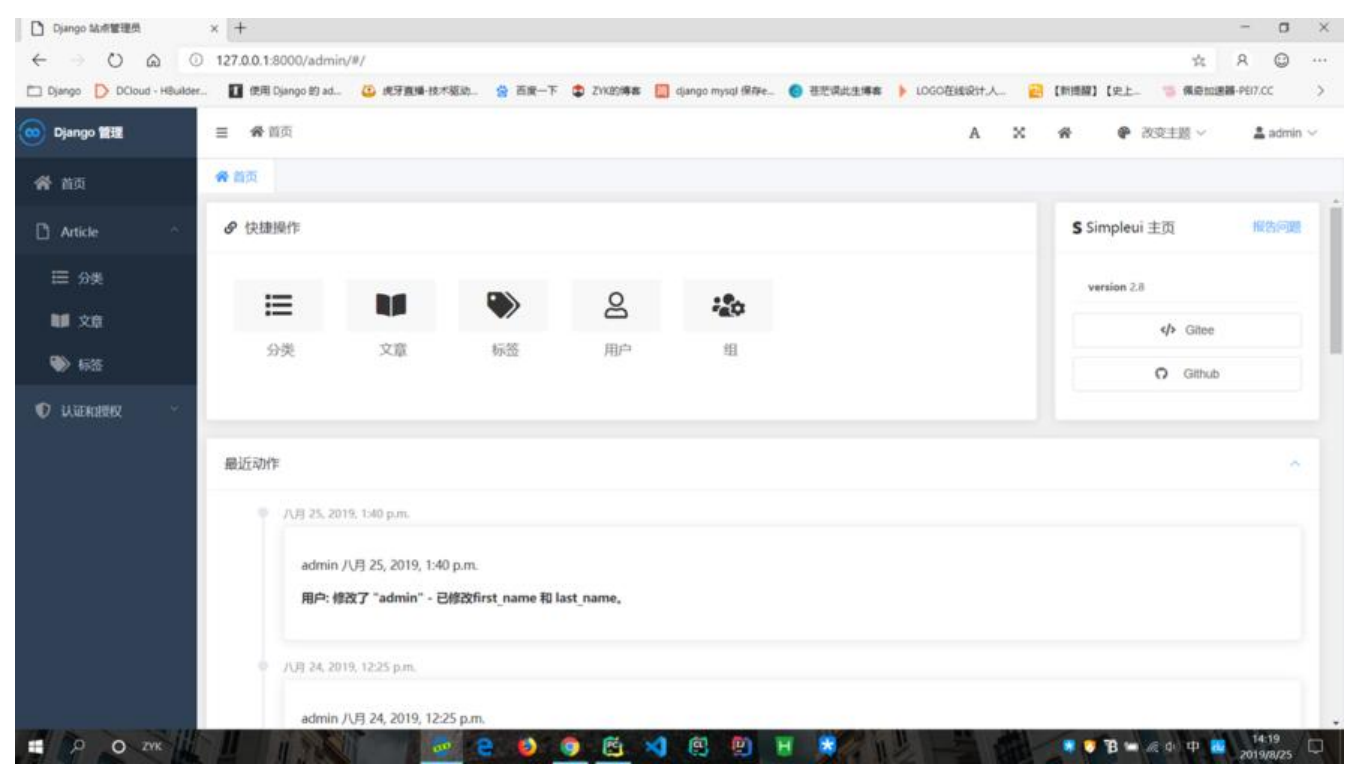

### **修改App名称**

● 修改模型显示名称之后,我们发现app名称仍然为英文Article,需要将其改为中文。

● 进入 **article/init.py**,设置默认app\_config,重新定义AppConfig,加入verbose\_name属性,v rbose\_name的值即为后台app显示名称,如下。

from django.apps import AppConfig import os

default\_app\_config = 'article.ArticleConfig'

# 获取apps所在文件夹名字,如果文件夹名字修改,这里可以动态调整 def get current app name( file): return os.path.split(os.path.dirname( file))[-1]

class ArticleConfig(AppConfig): # 这里apps所在文件夹名字直接固定,如果更改则也需要调整 # name = 'article' name = get current app\_name( file ) # 这里的结果是: article verbose\_name = '文章管理'

● 修改完之后刷新后台界面,操作无误的话可以看到APP名称也变成中文了。

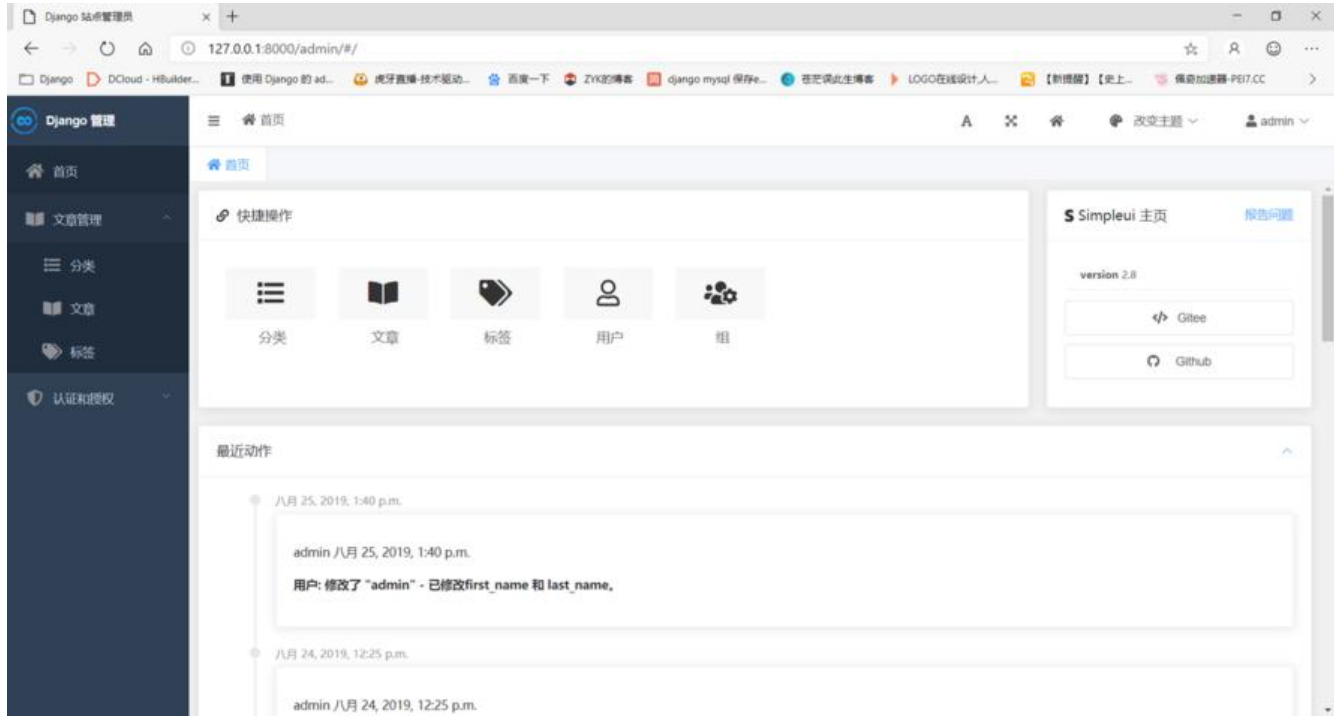

# **2. 表单优化**

### **表单字段显示优化**

● 点击 **文章管理/文章**,然后点击之前添加的那篇文章,发现表单名称都为英文。

● 将其修改为自定义中文字段, 修改 article/models.py, 为每一个字段添加verbose\_name属性 该属性的值即为后台表单中显示的字段名称。例如我们将Article模型类中的tile字段添加属性verbose name="标签", 则它将在后台表单中显示为标签。代码如下。

# Create your models here. from django.conf import settings from django.db import models

# 文章模型类 class Article(models.Model):

id = models.BigAutoField(primary key=True) # 主键

```
 user = models.ForeignKey(settings.AUTH_USER_MODEL, on_delete=models.CASCADE, ver
ose name="作者") # 与自带的auth.user关联
  label = models.ManyToManyField('Label', verbose name="标签") # Label和Article为多对多
系
 title = models.CharField(max length=100, verbose name="标题") # 标题
   content = models.TextField(max_length=100000, verbose_name="内容") # 内容
  summary = models.CharField(blank=True, max length=200, verbose name="摘要") # 摘要
  gmt created = models.DateTimeField(blank=True, null=True, auto now add=True) # 创建
间
  gmt modified = models.DateTimeField(blank=True, null=True, auto now=True) # 修改时间
   class Meta:
    verbose name = '文章'
    verbose name plural = '文章'
# 分类模型类
class Category(models.Model):
  id = models. Big Auto Field (primary key = True)
  category_name = models.CharField(max_length=32, verbose_name="分类名称") # 分类名
  gmt created = models.DateTimeField(blank=True, null=True, auto now add=True) # auto
now add为添加时的时间, 更新对象时不会有变动。
  gmt modified = models.DateTimeField(blank=True, null=True, auto now=True) # auto n
w无论是你添加还是修改对象,时间为你添加或者修改的时间。
   class Meta:
    verbose name = '分类'
    verbose name plural = '分类'
# 标签模型类
class Label(models.Model):
  id = models. Big Auto Field (primary key = True, verbose name="标签名称")
  label name = models.CharField(max length=32) # 标签名
   category = models.ManyToManyField('Category') # Label和Category是多对多关系
  gmt created = models.DateTimeField(blank=True, null=True, auto now add=True) # auto
now add为添加时的时间, 更新对象时不会有变动。
  gmt modified = models.DateTimeField(blank=True, null=True, auto now=True) # auto n
w无论是你添加还是修改对象,时间为你添加或者修改的时间。
   class Meta:
    verbose name = '标签'
    verbose name plural = '标签'
```
● 点击文章列表中的文章,进入修改页面,检验修改效果。

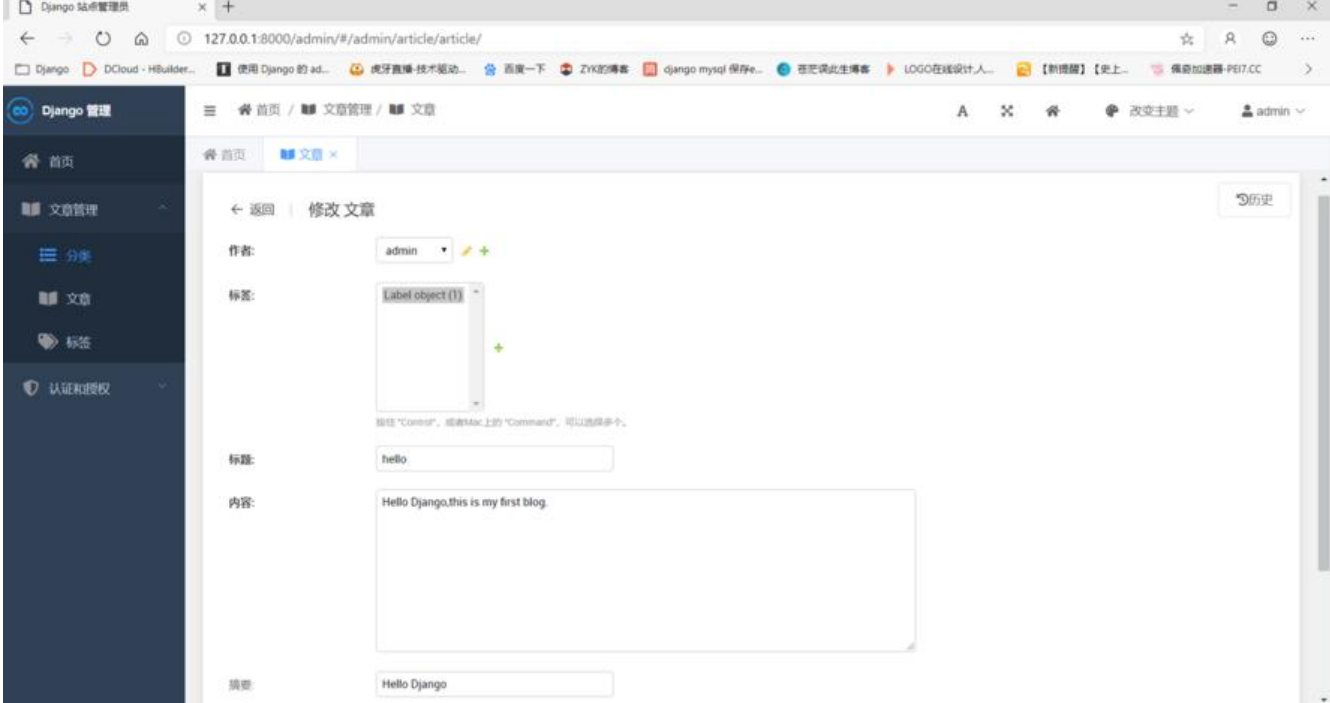

### **列表字段显示优化**

之前我们在**artilce/admin.py**中利用了**admin.site.register**注册模型类,但这只能够简单地对数据 行管理。

from django.contrib import admin # 导入模型类 from article.models import Article, Category, Label # 注册 admin.site.register(Article) admin.site.register(Category) admin.site.register(Label)

文章列表并不能显示标题和作者等信息。因此我们需要借助Django为我们提供的ModelAdmin进行 度定制, ModelAdmin类是一个可以继承的基类, 它负责admin页面里的数据展示。

● 修改 **artilce/admin.py**, 新建 ArticleAdmin 类, 在其中写入 list\_display, list\_display 的值是一 元祖,它表明哪些字段将在列表中显示。例如,将*ArticleAdmin* 中的 *list\_display* 值设为('title', 'user', gmt created'), 如下:

**注意**:不要忘记把 Article 类和 ArticleAdmin 类通过admin.site.register(Article, ArticleAdmin)注 到admin站点中

from django.contrib import admin # 导入模型类 from article.models import Article, Category, Label

class ArticleAdmin(admin.ModelAdmin): list display = ('title', 'user', 'gmt created')

# 注册

admin.site.register(Article, ArticleAdmin)

#### admin.site.register(Category) admin.site.register(Label)

#### ● 刷新后台界面,查看文章列表,观察效果。

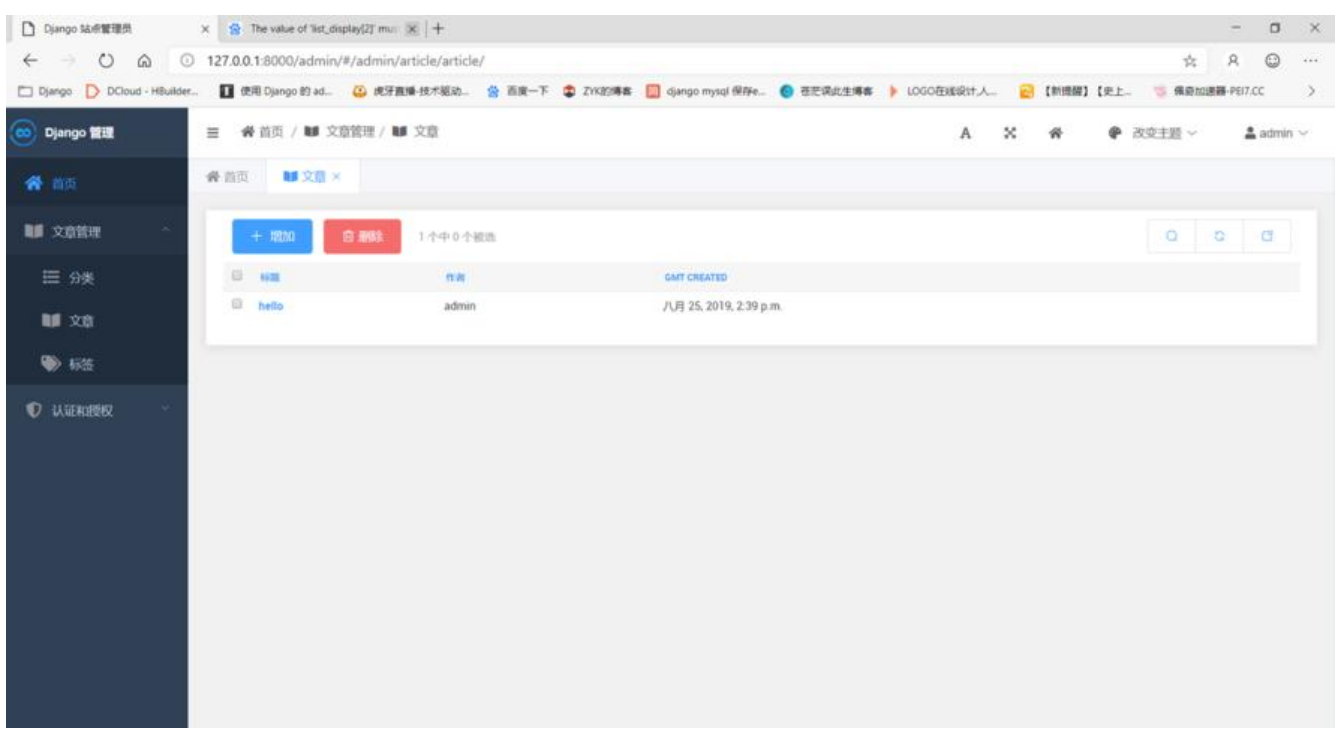

#### **列表多对多属性显示**

那如果我们想在列表中显示多对多字段属性该怎么办,例如,在**文章**列表中,想要显示**标签**属性(**文章**和 **签**是*ManyToMany*多对多关系)

● 显示多对多关系字段,需要重新定义显示函数,利用数据库ORM方法返回关联的对象中所需要显 的字段。

● 修改 **artilce/admin.py**, 在list display中加入自定义字段标签, 定义并实现标签函数, 如下。

**注意**:自定义字段名称与函数名称要**一致**。

from django.contrib import admin

# 导入模型类 from article.models import Article, Category, Label

class ArticleAdmin(admin.ModelAdmin): # 显示的字段 list display = ('title', 'user', '标签', 'gmt created')

# 定义标签显示

 def 标签(self, obj): return [l.label\_name for l in obj.label.all()] # 返回与Article关联的Label的label\_name字段

性的值

filter\_horizontal = ('label',) # 表示对label属性进行过滤

# 注册 admin.site.register(Article, ArticleAdmin) admin.site.register(Category) admin.site.register(Label)

● 刷新后台界面,检查修改结果。

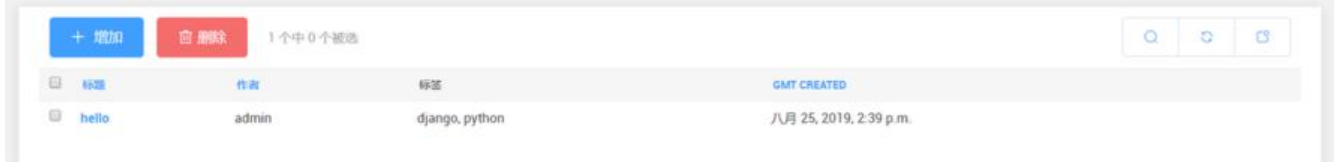

### **表单多对多字段显示**

● 进入添加标签页面, 我们发现分类显示并未显示分类名称。

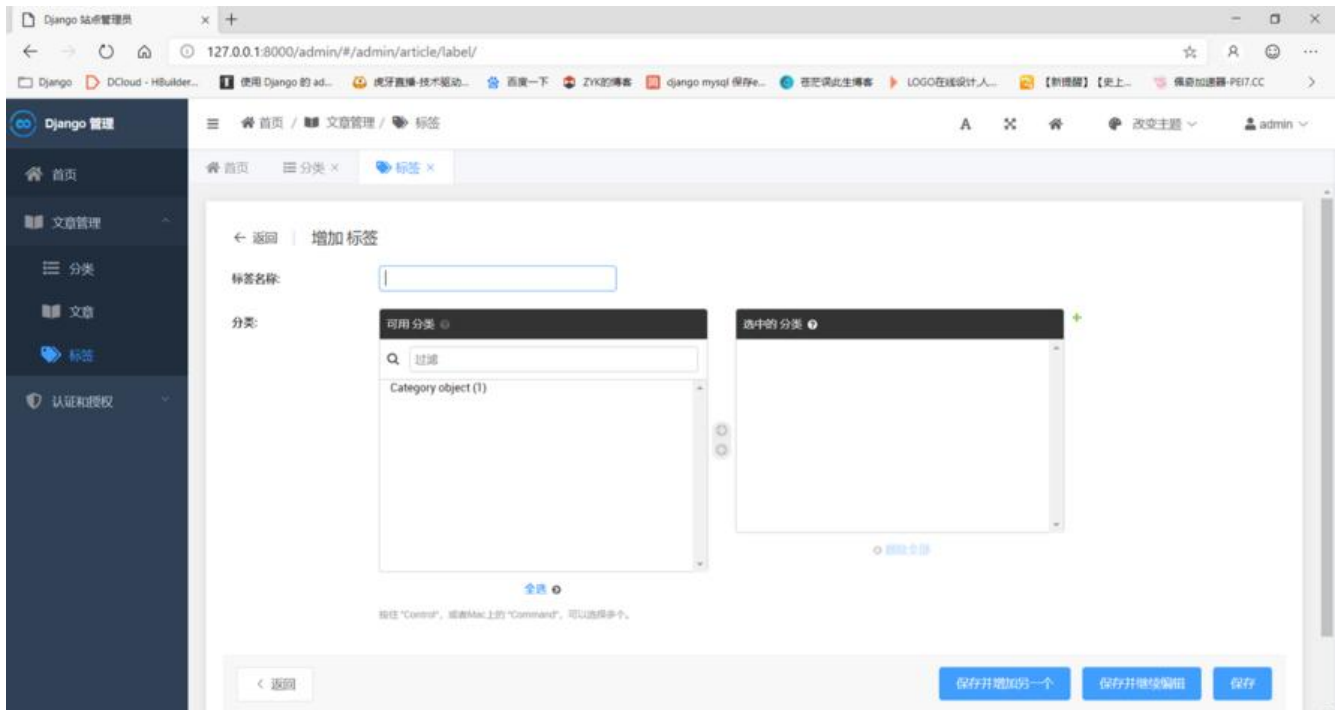

● 为了能够显示分类名称, 需要修改 article/models.py 文件, 在 Category 模型类中重写\_str\_ 法, 返回分类名称 category\_name 属性。同时为了能在添加文章时显示标签名称, 也在Lable模型类 重写\_\_str\_\_方法。具体代码如下:

from django.conf import settings from django.db import models

# 文章模型类

class Article(models.Model): id = models.BigAutoField(primary key=True) # 主键 user = models.ForeignKey(settings.AUTH\_USER\_MODEL, on\_delete=models.CASCADE, ver ose\_name="作者") # 与自带的auth.user关联 label = models.ManyToManyField('Label', verbose\_name="标签") # Label和Article为多对多 系

```
title = models.CharField(max_length=100, verbose_name="标题") # 标题
  content = models.TextField(max length=100000, verbose name="内容") # 内容
  summary = models.CharField(blank=True, max length=200, verbose name="摘要") # 摘要
  gmt created = models.DateTimeField(blank=True, null=True, auto now add=True) # 创建
间
  gmt modified = models.DateTimeField(blank=True, null=True, auto now=True) # 修改时间
   class Meta:
    verbose name = '文章'
    verbose name plural = '文章'
  def str (self):
     return self.title
# 分类模型类
class Category(models.Model):
  id = models. Big Auto Field (primary key=True)
  category name = models.CharField(max length=32, verbose name="分类名称") # 分类名
  gmt_created = models.DateTimeField(blank=True, null=True, auto_now_add=True) # auto
now add为添加时的时间, 更新对象时不会有变动。
  gmt modified = models.DateTimeField(blank=True, null=True, auto now=True) # auto n
w无论是你添加还是修改对象,时间为你添加或者修改的时间。
   class Meta:
    verbose name = '分类'
    verbose name plural = '分类'
   def __str__(self):
     return self.category_name # 在后台表单中显示分类名
# 标签模型类
class Label(models.Model):
  id = models. Big Auto Field (primary key = True)
  label name = models.CharField(max length=32, verbose name="标签名称") # 标签名
  category = models.ManyToManyField('Category', verbose name="分类") # Label和Categor
是多对多关系
  gmt created = models.DateTimeField(blank=True, null=True, auto now add=True) # auto
now add为添加时的时间, 更新对象时不会有变动。
  gmt modified = models.DateTimeField(blank=True, null=True, auto now=True) # auto n
w无论是你添加还是修改对象,时间为你添加或者修改的时间。
   class Meta:
    verbose name = '标签'
    verbose name plural = '标签'
  def str (self):
```
return self.label\_name

● 刷新后台页面,进入添加标签页面,不出意外就能显示出分类名称了。

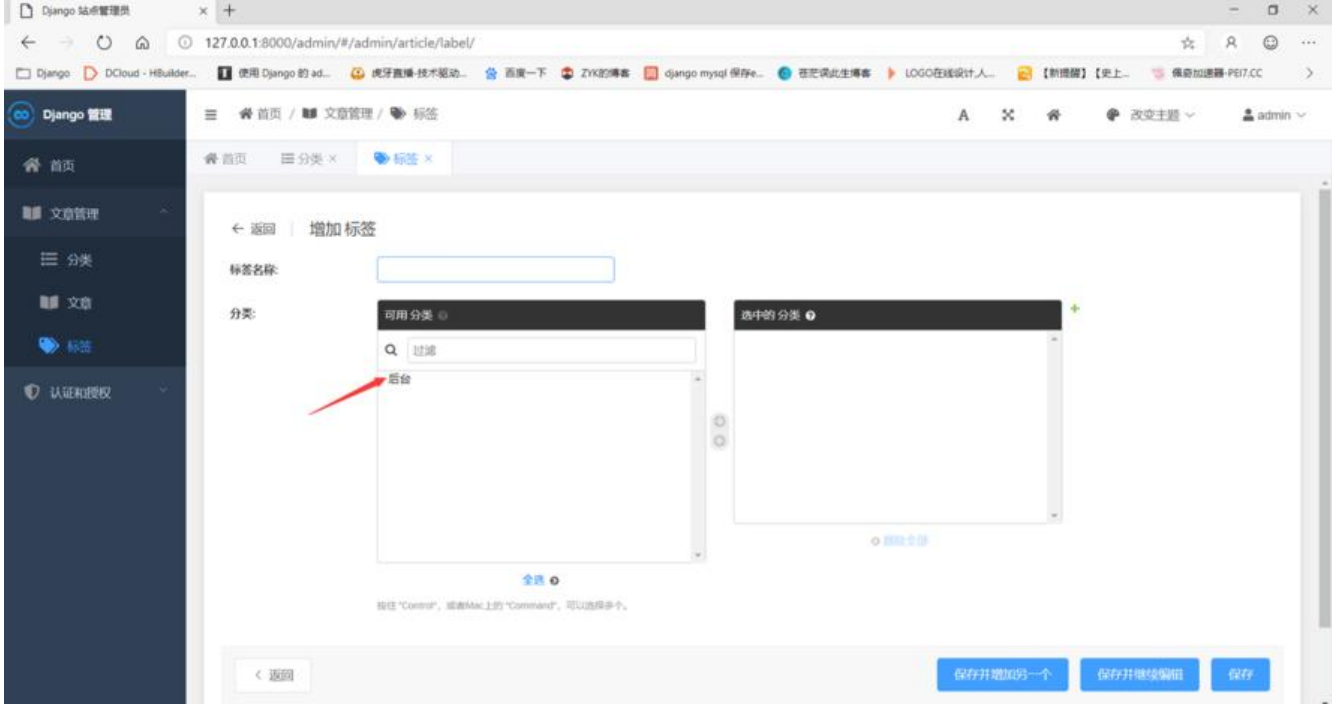

# **3. 常用功能集成**

### **添加搜索栏和分页**

后台中我们有时候需要查询参数,默认是没有开启搜索功能的,我们需要在 article/admin.py 中加入 earch fields = ('title', 'label \_label\_name')来开启搜索功能。

search fields中的参数是模型类中的字段名,该字段名可以用来进行关键字查询。跨表查询类似于dja go的数据库ORM关系,在这里先不细说。

想要了解Django自带的ORM数据库API的可以查看我的另外一篇博客Django数据库常用ORM方法

同时加入分页参数list\_per\_page, 即每页显示条数。具体代码如下:

```
from django.contrib import admin
# 导入模型类
from article.models import Article, Category, Label
class ArticleAdmin(admin.ModelAdmin):
   # 显示的字段
  list display = ('title', 'user', 'show labels', 'gmt created', 'gmt modified')
   # 定义标签显示
  def show labels(self, obj):
    return [l.label_name for l in obj.label.all()] # 返回与Article关联的Label的label_name字段
性的值
  show labels.short description = "标签"
  filter_horizontal = ('label',) # 表示对label属性进行过滤
  search fields = ('title', 'label label name') # 可搜索属性
```

```
list per page = 10 # 每页条数
```

```
class LabelAdmin(admin.ModelAdmin):
```

```
list display = ('label name', 'show categories', 'gmt created', 'gmt modified') # 显示的字段
```

```
 def show_categories(self, obj):
  return [c.category_name for c in obj.category.all()]
```

```
show categories.short description = "分类"
filter_horizontal = ('category',) # 表示对label属性进行过滤
search fields = ('label name', 'category category name') # 可搜索属性
list per page = 10
```

```
class CategoryAdmin(admin.ModelAdmin):
   # 显示的字段
  list display = ('category name', 'gmt created', 'gmt modified')
  list per page = 10
```

```
# 注册
admin.site.register(Article, ArticleAdmin)
admin.site.register(Category, CategoryAdmin)
admin.site.register(Label, LabelAdmin)
```
#### ● 修改完之后,刷新后台界面,测试搜索功能。

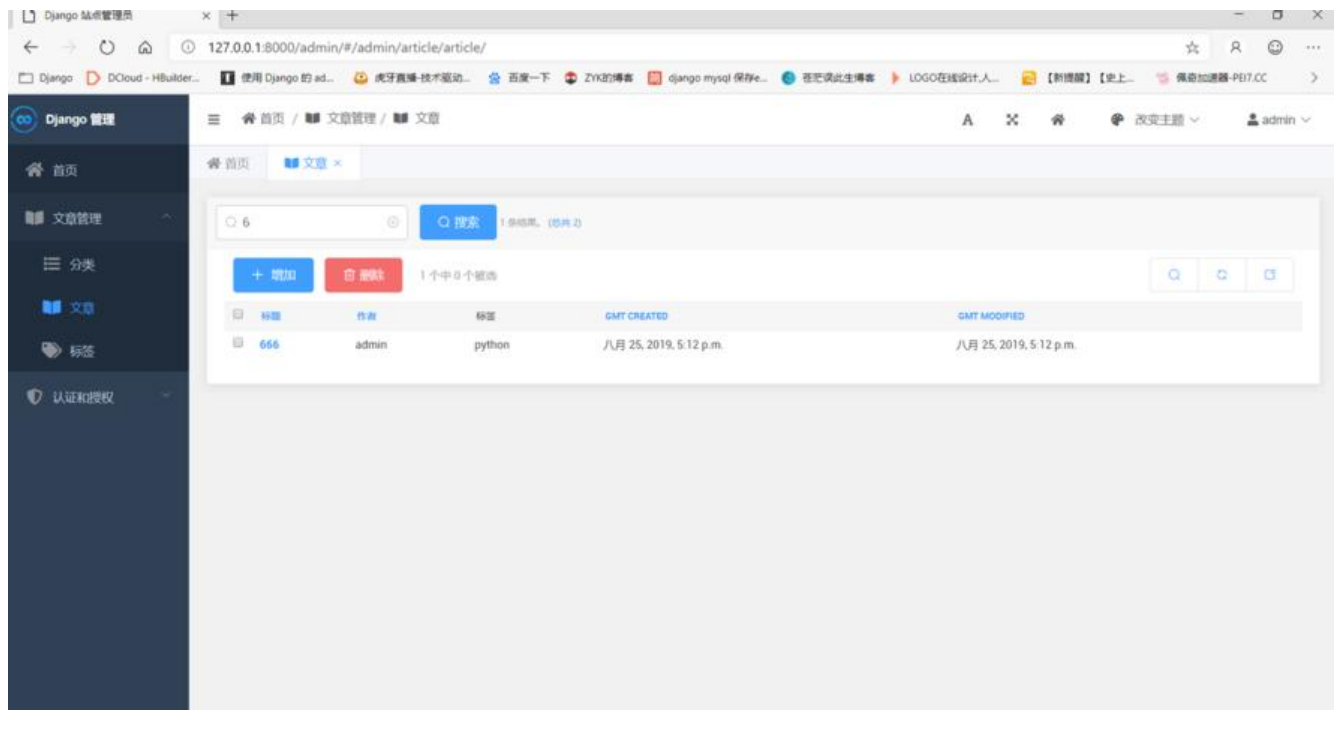

Django自带的admin还有很多强大的功能,在这里不再一一叙述了,小伙伴们可以自行钻研一波。 一篇将讲述如何编辑博客主页视图和页面显示。